# **SIEMENS**

# SIMATIC Modular PID Control

Getting Started Ausgabe 11/2003

# Kurzanleitung zur Inbetriebnahme

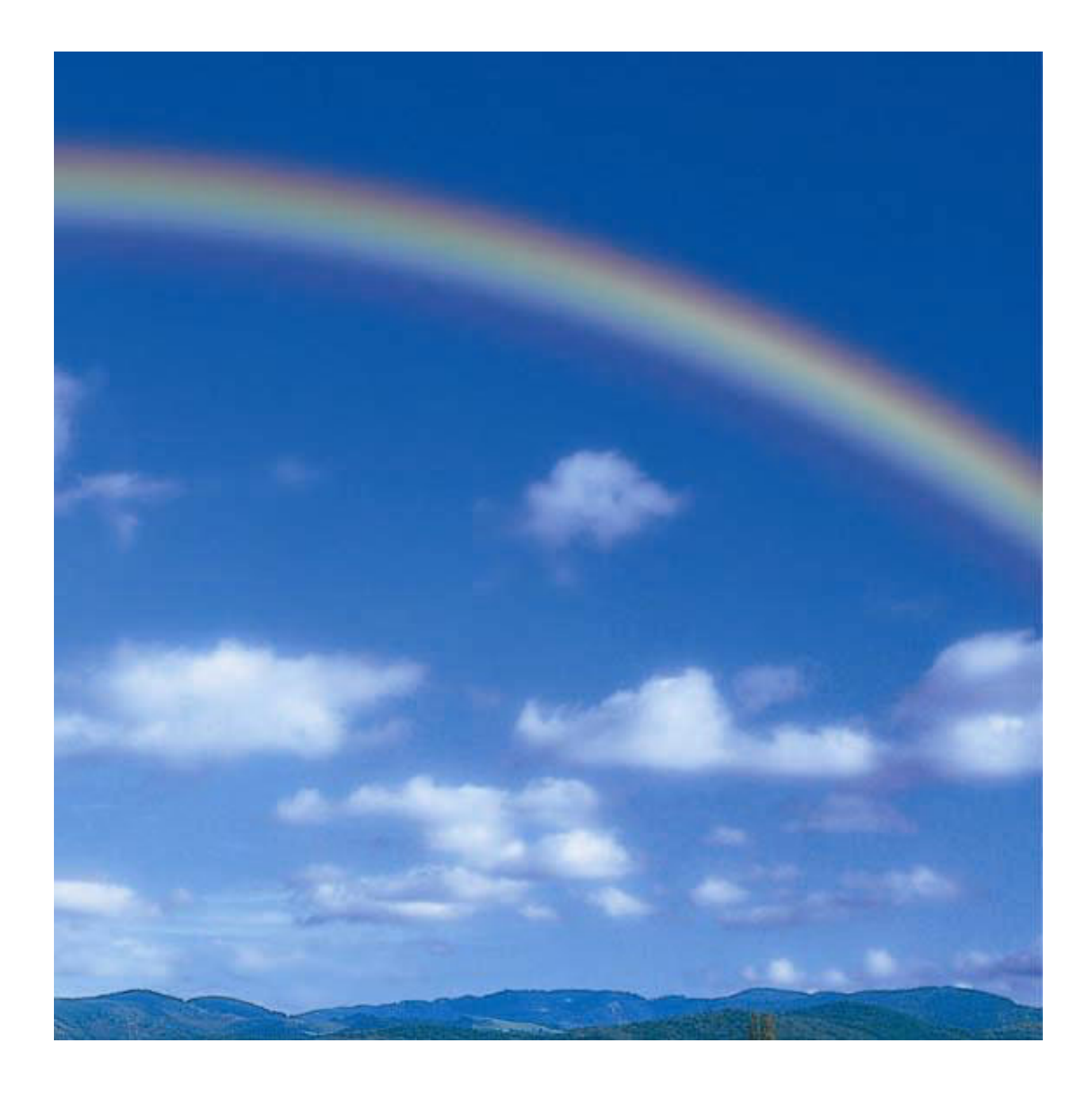

#### **Sicherheitstechnische Hinweise**

Dieses Handbuch enthält Hinweise, die Sie zu Ihrer persönlichen Sicherheit sowie zur Vermeidung von Sachschäden beachten müssen. Die Hinweise sind durch ein Warndreieck hervorgehoben und je nach Gefährdungsgrad folgendermaßen dargestellt:

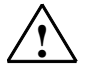

**! Gefahr** 

bedeutet, dass Tod, schwere Körperverletzung oder erheblicher Sachschaden eintreten **werden**, wenn die entsprechenden Vorsichtsmaßnahmen nicht getroffen werden.

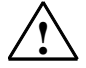

## **! Warnung**

bedeutet, dass Tod, schwere Körperverletzung oder erheblicher Sachschaden eintreten **können**, wenn die entsprechenden Vorsichtsmaßnahmen nicht getroffen werden.

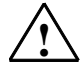

### **! Vorsicht**

bedeutet, dass eine leichte Körperverletzung oder ein Sachschaden eintreten können, wenn die entsprechenden Vorsichtsmaßnahmen nicht getroffen werden.

#### **Vorsicht**

bedeutet, dass ein Sachschaden eintreten kann, wenn die entsprechenden Vorsichtsmaßnahmen nicht getroffen werden.

#### **Achtung**

ist eine wichtige Information über das Produkt, die Handhabung des Produktes oder den jeweiligen Teil der Dokumentation, auf den besonders aufmerksam gemacht werden soll.

#### **Qualifiziertes Personal**

Inbetriebsetzung und Betrieb eines Gerätes dürfen nur von **qualifiziertem Personal** vorgenommen werden. Qualifiziertes Personal im Sinne der sicherheitstechnischen Hinweise dieses Handbuchs sind Personen, die Berechtigung haben, Geräte, Systeme und Stromkreise gemäß den Standards der Sicherheitstechnik in Betrieb zu nehmen, zu erden und zu kennzeichnen.

#### **Bestimmungsgemäßer Gebrauch**

Beachten Sie Folgendes:

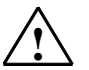

### **! Warnung**

Das Gerät darf nur für die im Katalog und in der technischen Beschreibung vorgesehenen Einsatzfälle und nur in Verbindung mit von Siemens empfohlenen bzw. zugelassenen Fremdgeräten und komponenten verwendet werden.

Der einwandfreie und sichere Betrieb des Produktes setzt sachgemäßen Transport, sachgemäße Lagerung, Aufstellung und Montage sowie sorgfältige Bedienung und Instandhaltung voraus.

#### **Marken**

SIMATIC®, SIMATIC HMI® und SIMATIC NET® sind Marken der Siemens AG.

Die übrigen Bezeichnungen in dieser Schrift können Marken sein, deren Benutzung durch Dritte für deren Zwecke die Rechte der Inhaber verletzen kann.

#### **Copyright © Siemens AG 2003 All rights reserved**

Weitergabe sowie Vervielfältigung dieser Unterlage, Verwertung und Mitteilung ihres Inhalts ist nicht gestattet, soweit nicht ausdrücklich zugestanden. Zuwiderhandlungen verpflichten zu Schadenersatz. Alle Rechte vorbehalten, insbesondere für den Fall der Patenterteilung oder GM-Eintragung

#### **Haftungsausschluss**

Wir haben den Inhalt der Druckschrift auf Übereinstimmung mit der beschriebenen Hard- und Software geprüft. Dennoch können Abweichungen nicht ausgeschlossen werden, so dass wir für die vollständige Übereinstimmung keine Gewähr übernehmen. Die Angaben in dieser Druckschrift werden regelmäßig überprüft, und notwendige Korrekturen sind in den nachfolgenden Auflagen enthalten. Für Verbesserungsvorschläge sind wir dankbar.

Siemens AG Bereich Automation and Drives Geschäftsgebiet Industrial Automation Systems Postfach 4848, D- 90327 Nürnberg

© Siemens AG 2003 Technische Änderungen bleiben vorbehalten

Siemens Aktiengesellschaft A5E00262405-01

## **Einleitung**

Diese Anleitung führt Sie an einem konkreten Beispiel schrittweise zu einer funktionierenden Anwendung von Modular PID Control. Dabei lernen Sie die Grundfunktionen des Reglerbausteins und der Projektiersoftware kennen.

Der zeitliche Aufwand beträgt etwa 30 Minuten.

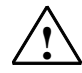

## **! Warnung**

Ihr Zielsystem als Bestandteil von Anlagen bzw. Systemen erfordert je nach Einsatzgebiet die Beachtung spezieller Regeln und Vorschriften.

Bei Nichtbeachtung dieser Vorschriften kann es zu schweren Körperverletzungen und zur Beschädigung von Maschinen und Einrichtungen kommen.

Beachten Sie bitte die geltenden Sicherheits- und Unfallverhütungsvorschriften, z. B. IEC 204 (NOT-AUS-Einrichtung).

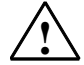

## **! Warnung**

Sie können mit spannungsführenden Leitungen in Berührung kommen, wenn die Stromversorgungsbaugruppe Ihres Zielsystems eingeschaltet oder die Netzzuleitung an das Netz angeschlossen ist.

Verdrahten Sie Ihr Zielsystem nur im spannungslosen Zustand.

### **Voraussetzungen**

Folgende Voraussetzungen müssen erfüllt sein:

- Sie haben eines der folgenden Zielsysteme: S7-300, S7-400, C7-CPU oder Win AC.
- Auf Ihrem Programmiergerät (PG) ist STEP 7 >= V5.2 korrekt installiert.
- Sie haben auf Ihrem Zielsystem ein Projekt eingerichtet.
- Das PG ist an die CPU des Zielsystems angeschlossen.
- Sie sind im Besitz der Pakete Modular PID Control FB V5.0 und Modular PID Control Tool V5.0.

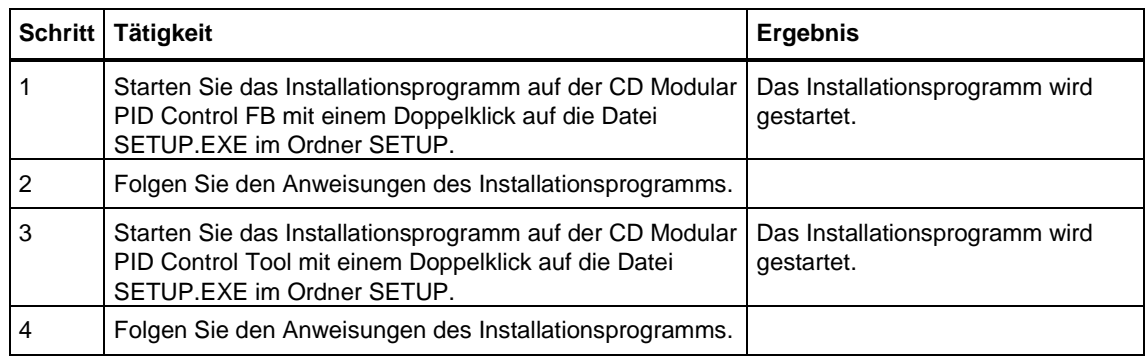

# **1. Schritt: Beispielprojekt und Projektiersoftware installieren**

# **2. Schritt: Einbinden in das Anwenderprogramm**

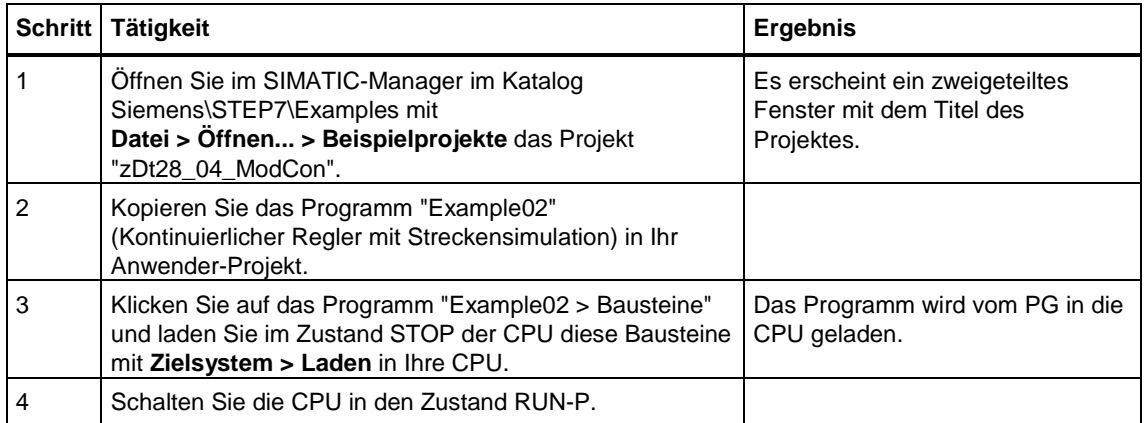

# **3. Schritt: Regleroptimierung**

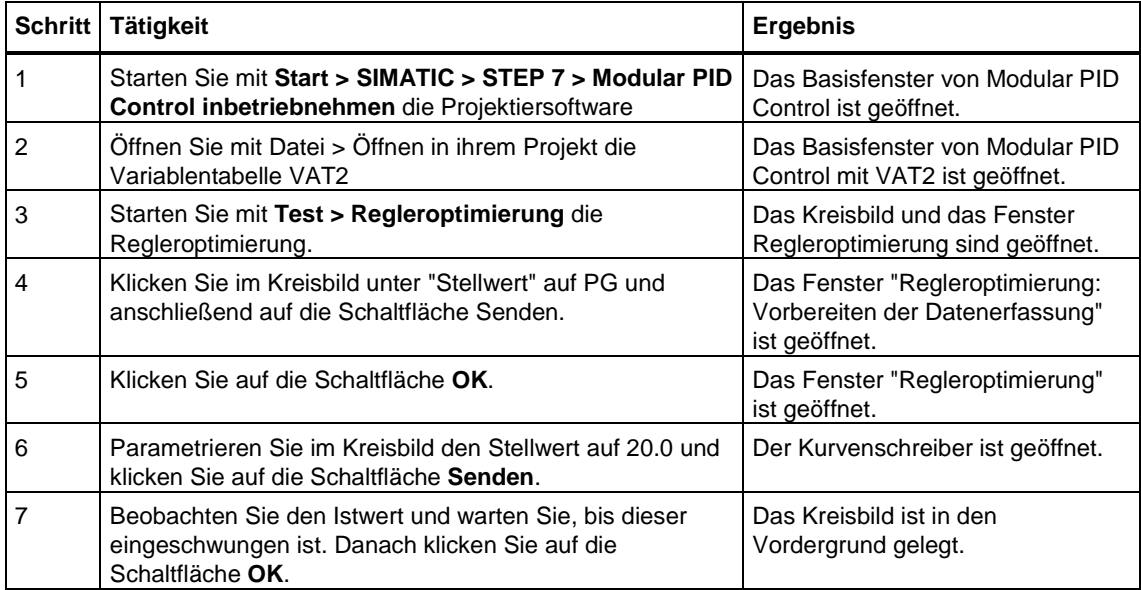

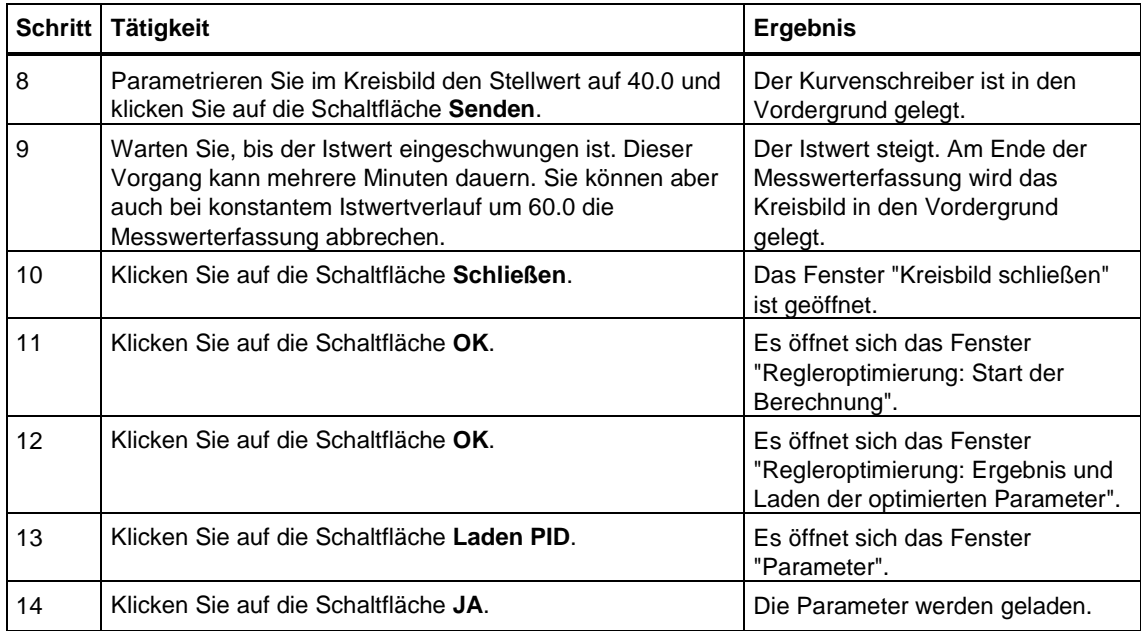

# **4. Schritt: Testen des Reglers mit Kreisbild und Kurvenschreiber**

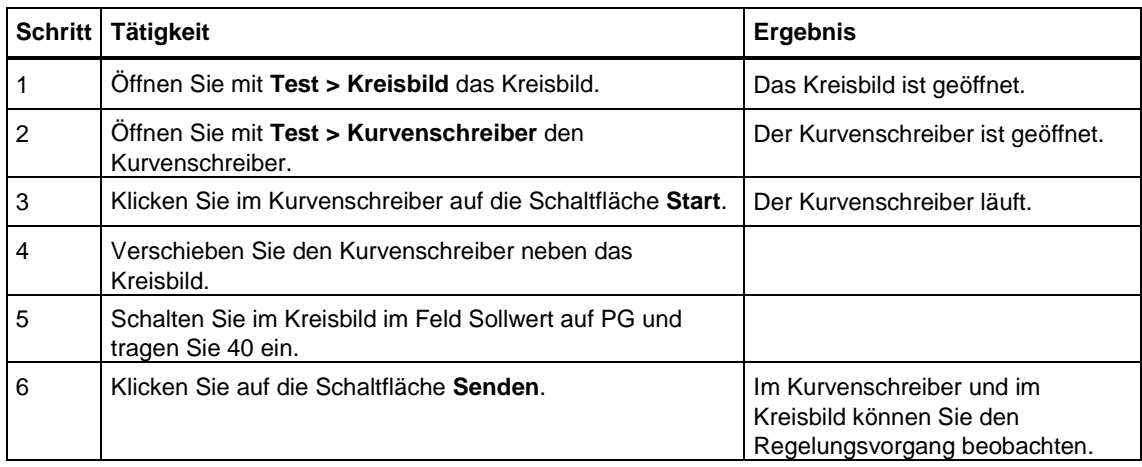

# **Beispiele**

Im Projekt zDt28\_4\_ModCon finden Sie weitere Beispiele, an denen Sie sich orientieren können und die Sie an Ihre Anwendung anpassen können (siehe Handbuch Modular PID Control, Kapitel 3.2 und folgende).